# **gscpy Documentation**

*Release 22.11.2018*

**Ismail Baris, Nils v. Norsinski**

**Apr 25, 2019**

## **Contents**

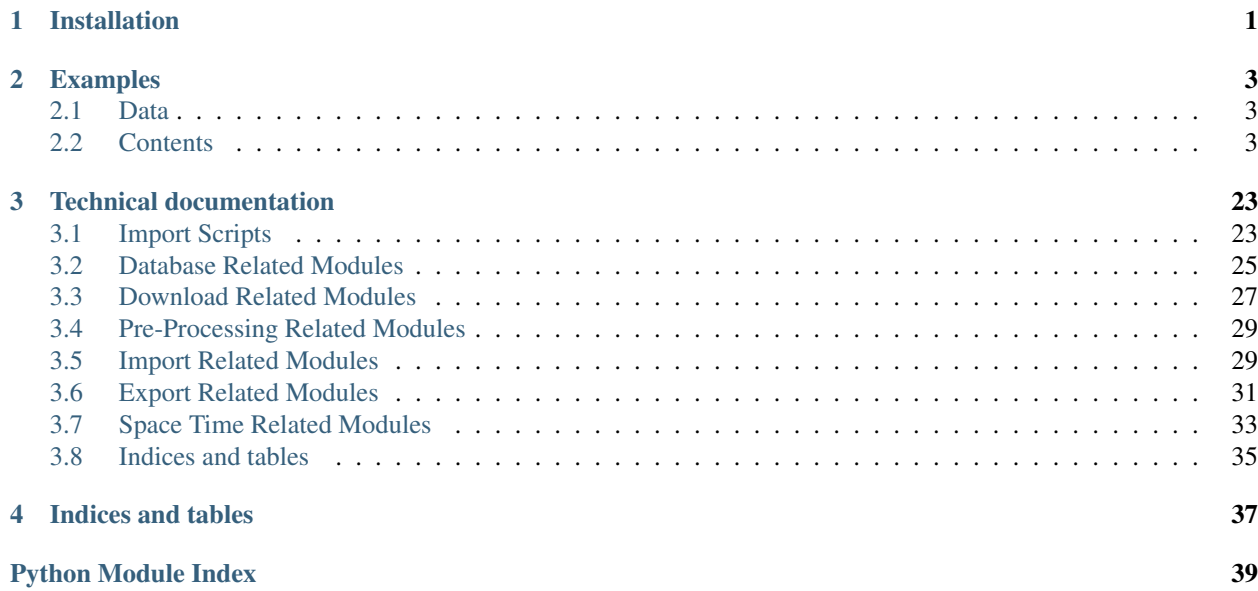

## CHAPTER 1

## Installation

<span id="page-4-0"></span>After you have received the *gscpy* package, you can install it with

\$ python setup.py install

After this process it is recommended to use the script i\_script with GRASS GIS. This is necessary because some modules from this package call other modules from this package that are only present if they are located in the script folder of GRASS GIS. It is possible that some of these modules require administration rights. The reason for this is that, for example, when downloading data to the hard disk, any write permissions must be present.

To launch a Python script from GUI, use File -> Launch Python script and select /path/to/gscpy/i\_script.py.

#### Now you can launch the following modules:

- i.script: A simple module that import Scripts from a package to GRASS GIS script directory.
- g.database: Create a GRASS GIS Database.
- g.c.mapset: Create a mapset in a GRASS GIS Database if it is not existent.
- s1.download: Data download including basic adjustments for Sentinel-1 with [sentinelsat.](https://github.com/sentinelsat/sentinelsat)
- i.dr.import: Import data into a mapset from a file by considering a certain pattern.
- i.fr.import: Import pyroSAR dataset in a directory based on their metadata.
- pr.geocode: Wrapper function for geocoding SAR images using [pyroSAR.](https://github.com/johntruckenbrodt/pyroSAR)
- t.c.register: Creation of Sentinel-1 space-time cube.

# CHAPTER 2

## Examples

<span id="page-6-0"></span>Here are some examples of how you can use the gscpy package with GRASS GIS. In the examples most of the modules are executed within the GRASS terminal. It is also possible to do all these steps with the graphical GUI. Most of the examples are from [FOSS4G 2014 workshop](http://ncsu-geoforall-lab.github.io/grass-temporal-workshop/)

## <span id="page-6-1"></span>**2.1 Data**

These data are from [here.](http://fatra.cnr.ncsu.edu/temporal-grass-workshop/NC_spm_temporal_workshop.zip) These data are already in a GRASS GIS database. To show the import routines I exported the files within the mapset *climate\_2000\_2012* with *out.l.gdal*. This mapset contains temperature and precipitation series for North Carolina from [State Climate Office of North Carolina.](http://convection.meas.ncsu.edu:8080/thredds/catalog/catalog.html)

## <span id="page-6-2"></span>**2.2 Contents**

### **2.2.1 Data**

The data is from [here.](http://fatra.cnr.ncsu.edu/temporal-grass-workshop/NC_spm_temporal_workshop.zip) The data is already in a GRASS GIS database. To show the import routines I exported the files within the mapset *climate\_2000\_2012* with *out.l.gdal*. This mapset contains temperature and precipitation series for the whole North Carolina from [State Climate Office of North Carolina.](http://convection.meas.ncsu.edu:8080/thredds/catalog/catalog.html)

### **2.2.2 Create a Mapset**

Start GRASS with a location and create a mapset *climate\_2000\_2012*. Therefore, you can use g.c.mapset:

```
$ g.c.mapset mapset=climate_2000_2012
```

| <b>GRASS GIS 7.4.1 Layer Manager</b>                                                                                   |                |                                                                |       |
|----------------------------------------------------------------------------------------------------|----------------|----------------------------------------------------------------|-------|
|                                                                                                    |                | File Settings Raster Vector Imagery 3Draster Database Temporal | Help  |
| €                                                                                                    | $\mathbb{R}^+$ | d d d d d d d                                                  | Ċ.    |
| 竃<br>$\frac{1}{2}$<br>$\Box$                                                                                           |                | ■其象□ 馬そ   ※ ◇                                                  |       |
| (Fri Nov 23 16:54:40 2018)<br>g.c.mapset mapset=climate_2000_2012                                                      |                |                                                                |       |
| Mapset <climate 2000="" 2012=""> created.</climate>                                                                    |                |                                                                |       |
| Mapset switched. Your shell continues to use the history for the old mapset<br>You can switch the history by commands: |                |                                                                |       |
| history -w; history -r /media/ibaris/Shared/Documents/GRASSDATA/NC/climate 20                                          |                |                                                                |       |
| (Fri Nov 23 16:54:40 2018) Command finished (0 sec)                                                                    |                |                                                                |       |
|                                                                                                    |                |                                                                |       |
| Output window                                                                                                    |                | Command prompt                                                 |       |
| Clear                                                                                                    | Save           | Log file                                                       | Clear |
| g.c.mapset mapset=climate 2000 2012                                                                                    |                |                                                                |       |
|                                                                                                    |                |                                                                |       |
|                                                                                                    |                |                                                                |       |
|                                                                                                    |                |                                                                |       |
|                                                                                                    |                |                                                                |       |
|                                                                                                    |                |                                                                |       |
|                                                                                                    |                |                                                                |       |
|                                                                                                    |                |                                                                |       |
| Press Tab to display command help, Ctrl+Space to autocomplete                                                          |                |                                                                |       |
| Modules Data<br>Console<br>Python<br>Lavers                                                                            |                |                                                                |       |
|                                                                                                    |                |                                                                |       |

After we start GRASS GIS new the created mapset is present:

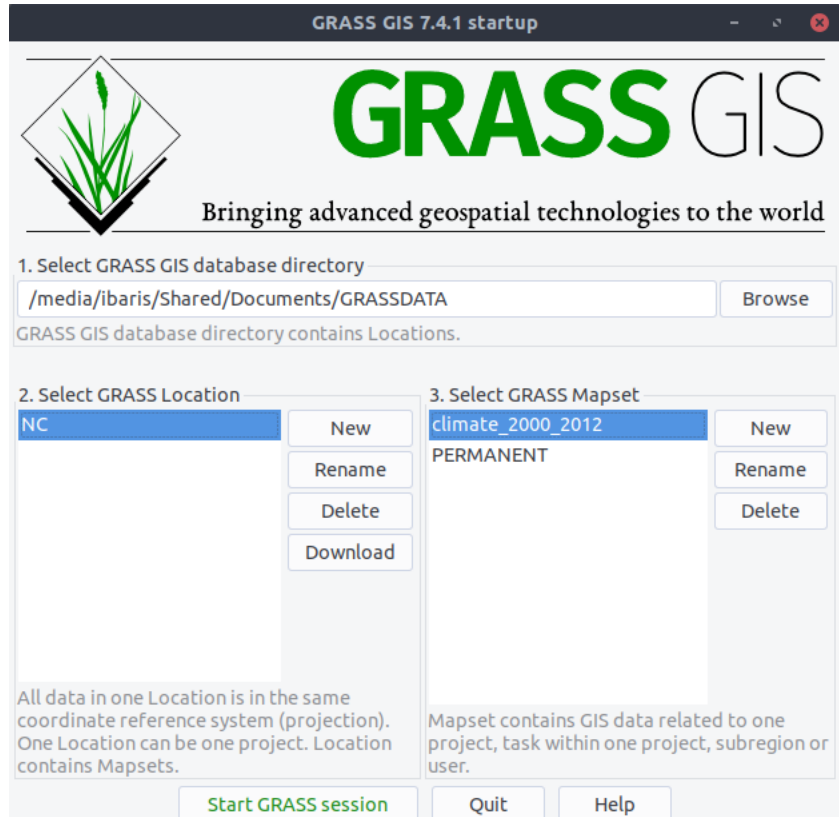

### **2.2.3 Sentinel 1 Downloader**

Here is an example of how to use the Sentinel downloader, to map all available data *(flag: -p)*:

```
$ ds1.download -p username=DALEK password=exterminate region=myGEoJsOnFile.geojson
˓→timestart=2015-01-02
 timeend=2015-01-12 outdir='home/usr/data' producttype=SLC
```
Another way is to use the GUI:

Type your Username and Password:

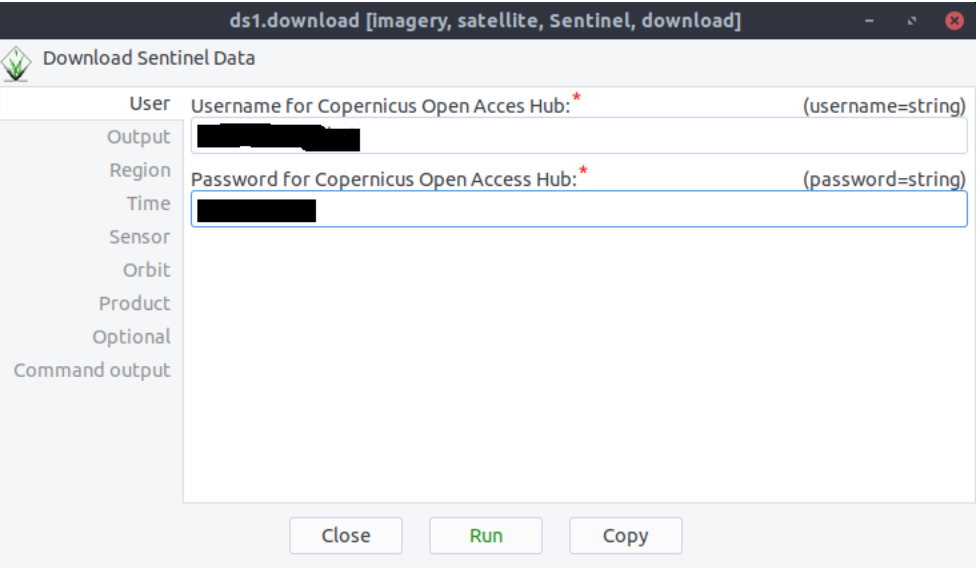

ds1.download username=yaqxswcdevfrbgt password=12345678 outdir=<required> region=<required> timest

After the definition of a region with a geojson file you can specify the sensing period, polarization and the product type:

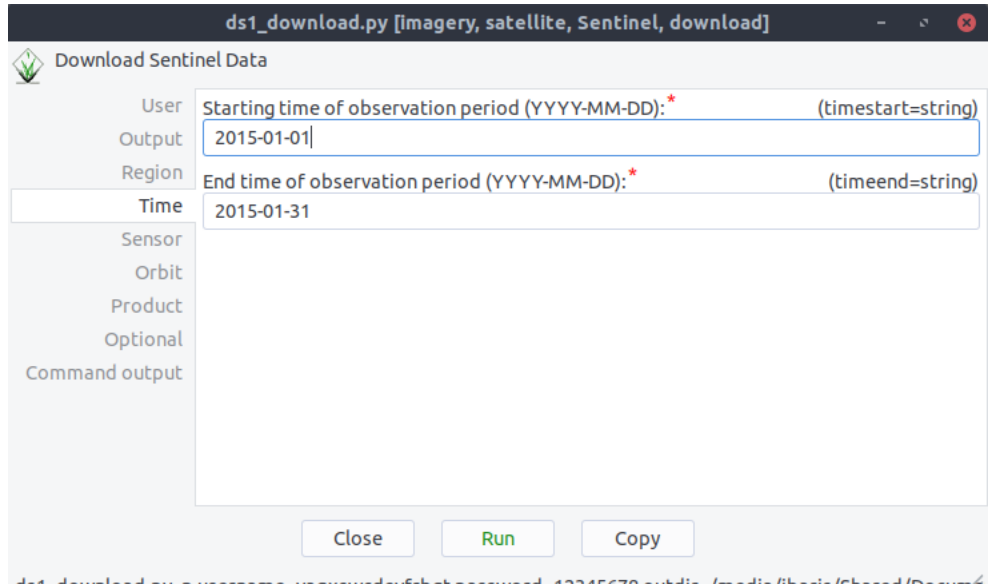

ds1\_download.py-p username=yaqxswcdevfrbgt password=12345678 outdir=/media/ibaris/Shared/Docume

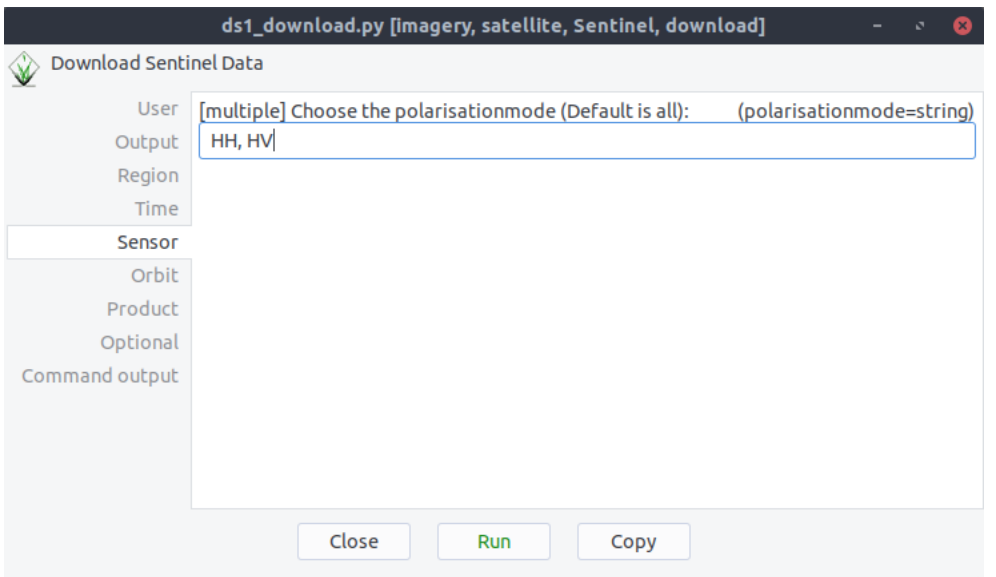

ds1\_download.py-p username=yaqxswcdevfrbgt password=12345678 outdir=/media/ibaris/Shared/Docume

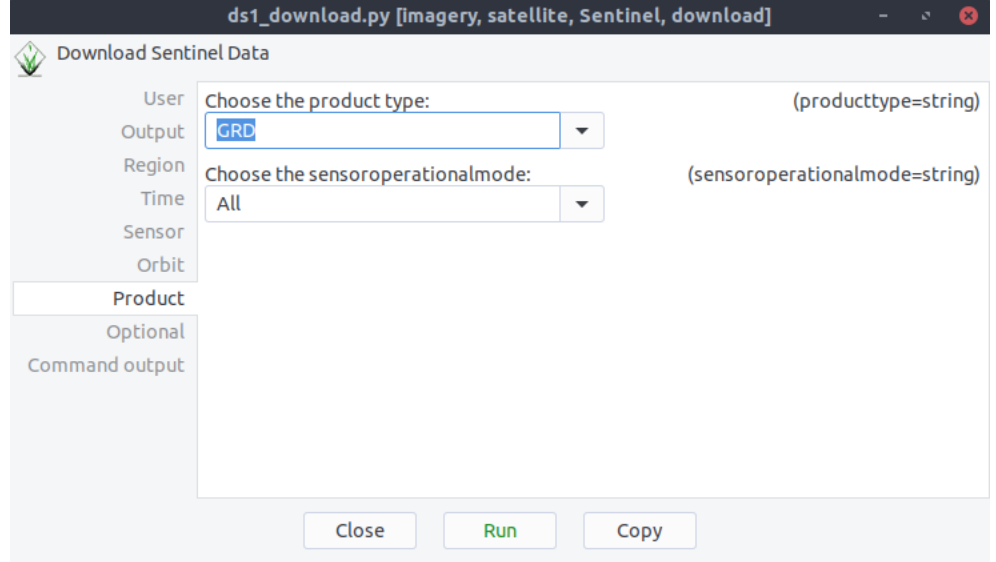

ds1\_download.py-p username=yaqxswcdevfrbgt password=12345678 outdir=/media/ibaris/Shared/Docume

With *flag -p* you can print all available products. If the flag is missing all data will be downloaded:

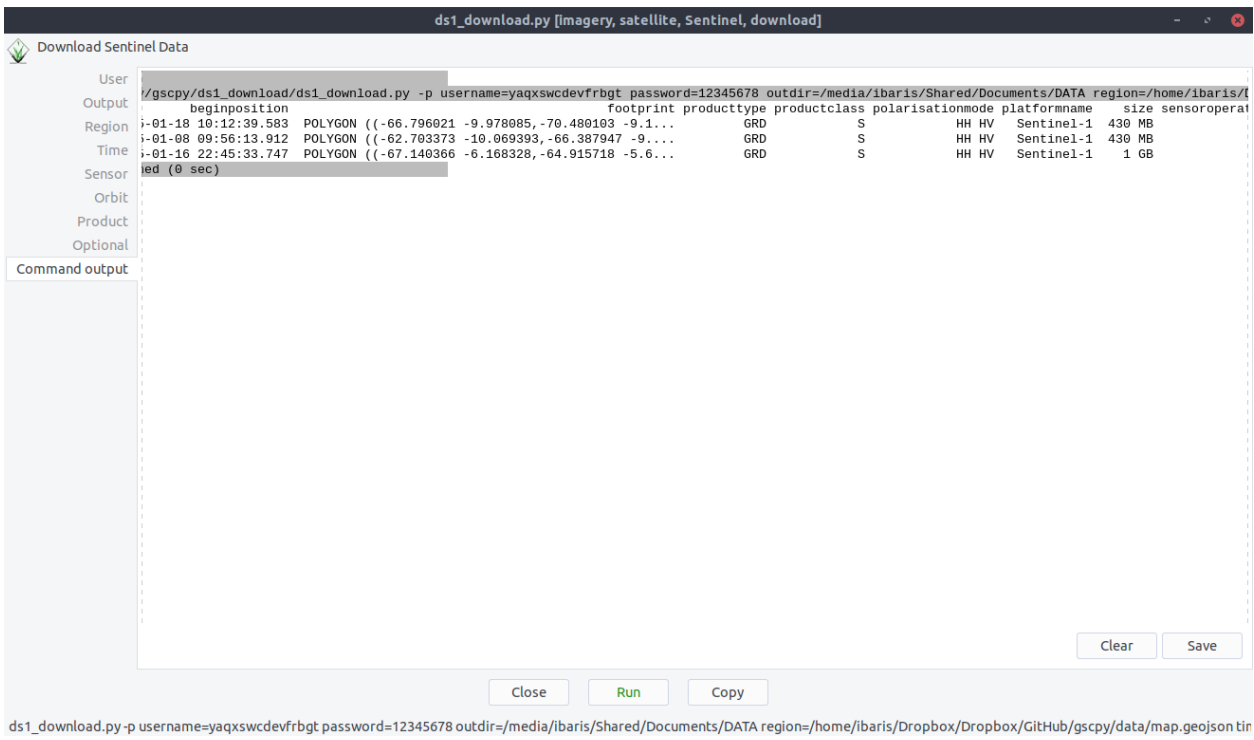

## **2.2.4 Geocoding Example**

After we downloaded the Sentinel 1 Files with ds1.download we want to geocode all the files automatically. Thus, we start with command pr.geocode the geocode GUI. Now we can specify our directory where the sentinel data are:

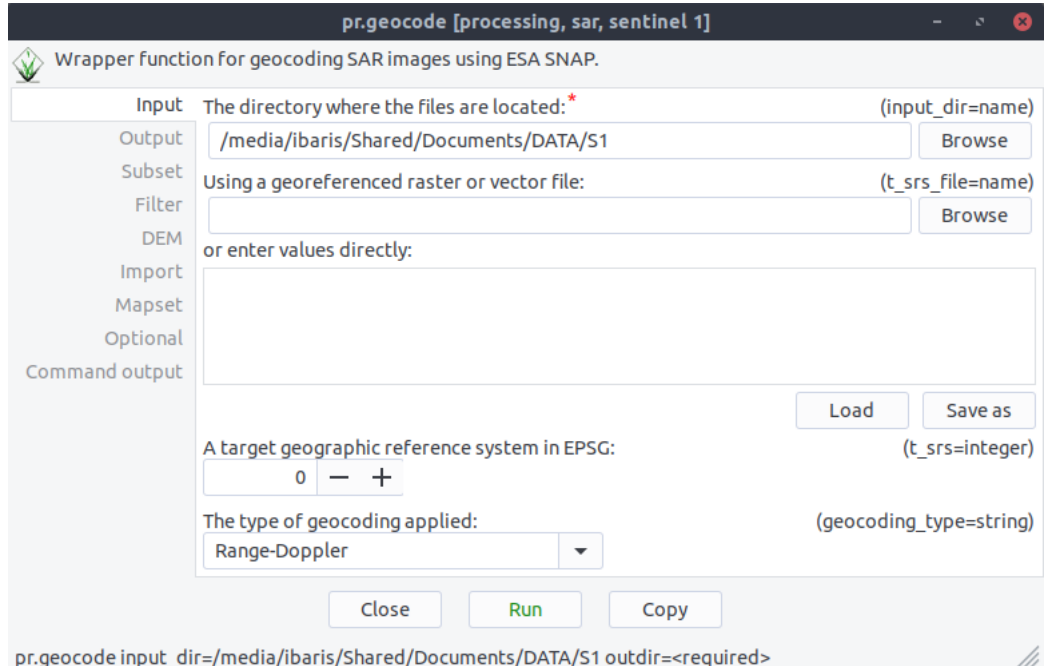

After these we specify our output directory:

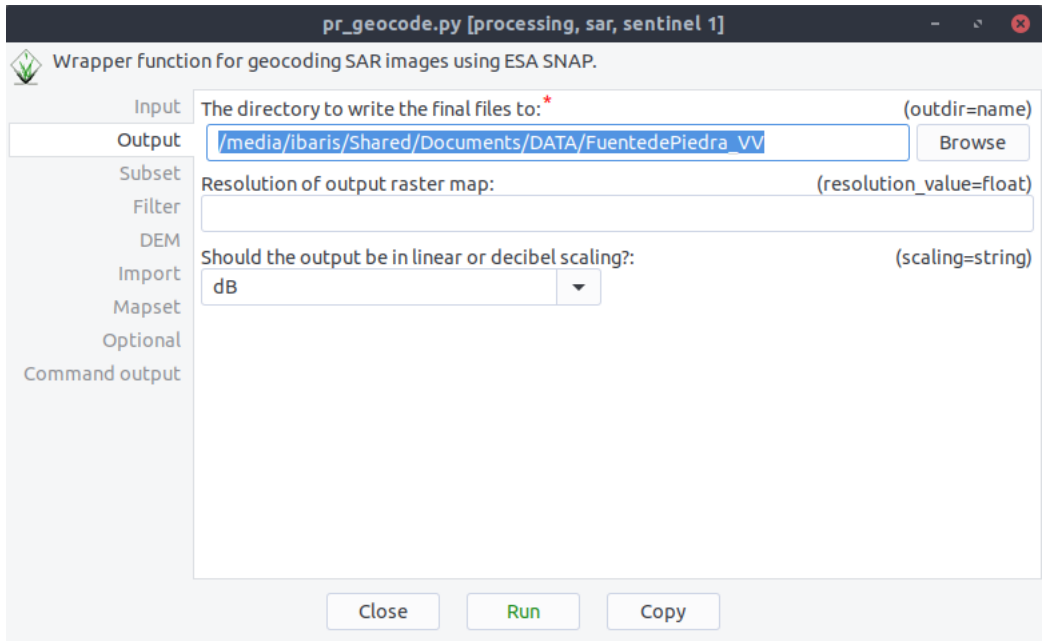

pr\_geocode.pyinput\_dir=/media/ibaris/Shared/Documents/DATA/S1 outdir=/media/ibaris/Shared/Documents/DA

if we click on Run now the geocode processing will run with ESA´s SNAP software:

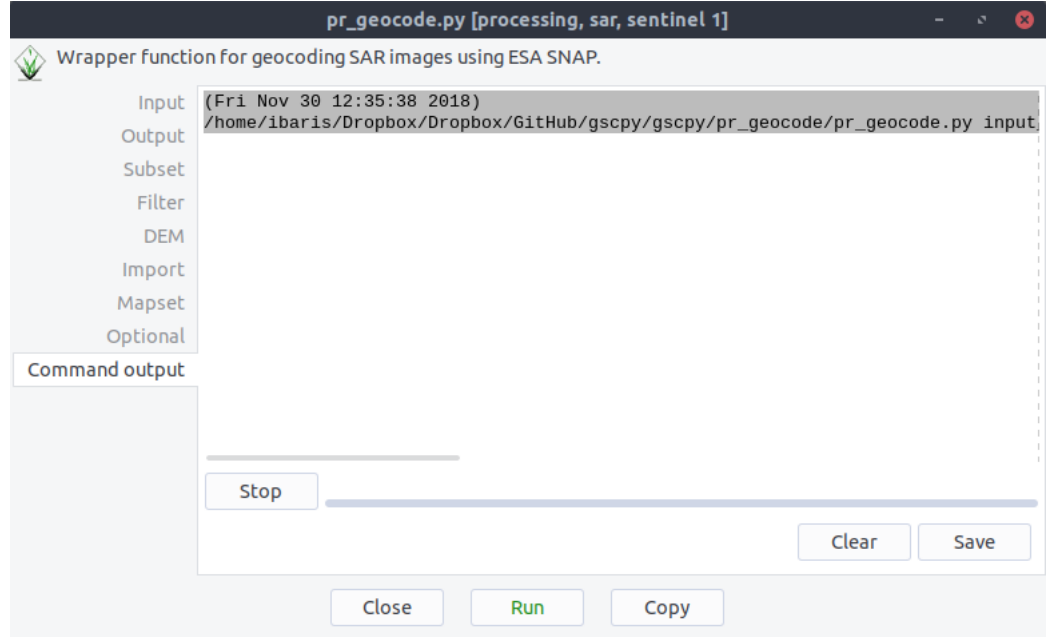

pr\_geocode.pyinput\_dir=/media/ibaris/Shared/Documents/DATA/S1 outdir=/media/ibaris/Shared/Documents/DA

If there is any scene that is already processed the pr. geocode module will skip these files:

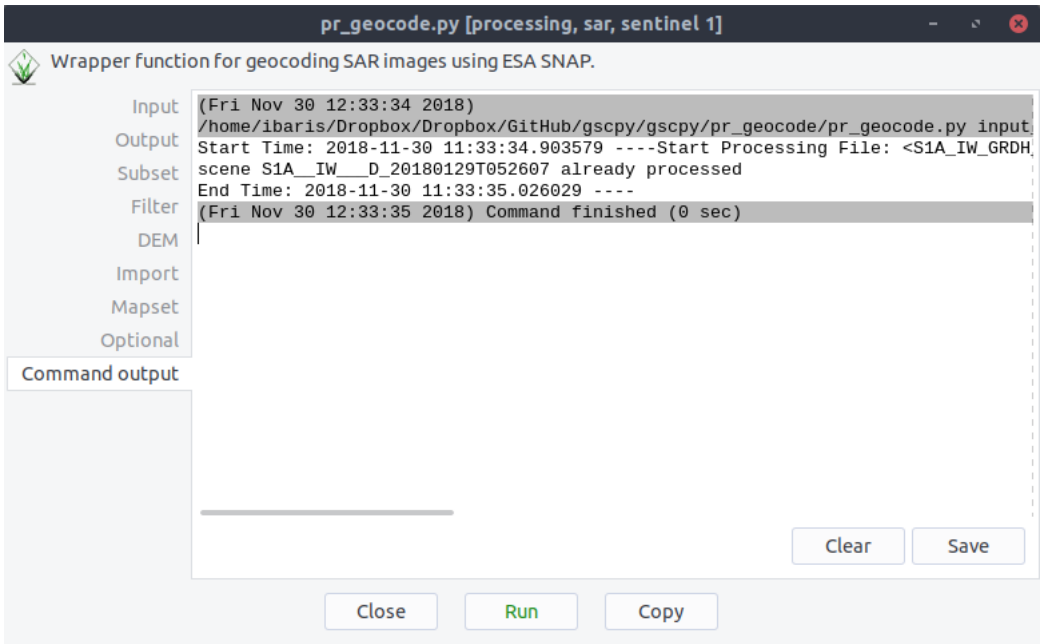

pr\_geocode.pyinput\_dir=/media/ibaris/Shared/Documents/DATA/S1 outdir=/media/ibaris/Shared/Documents/DA

### **2.2.5 Find Processed Scenes**

After we downloaded the Sentinel 1 Files with pr. geocode all the processed files are find in the output directory:

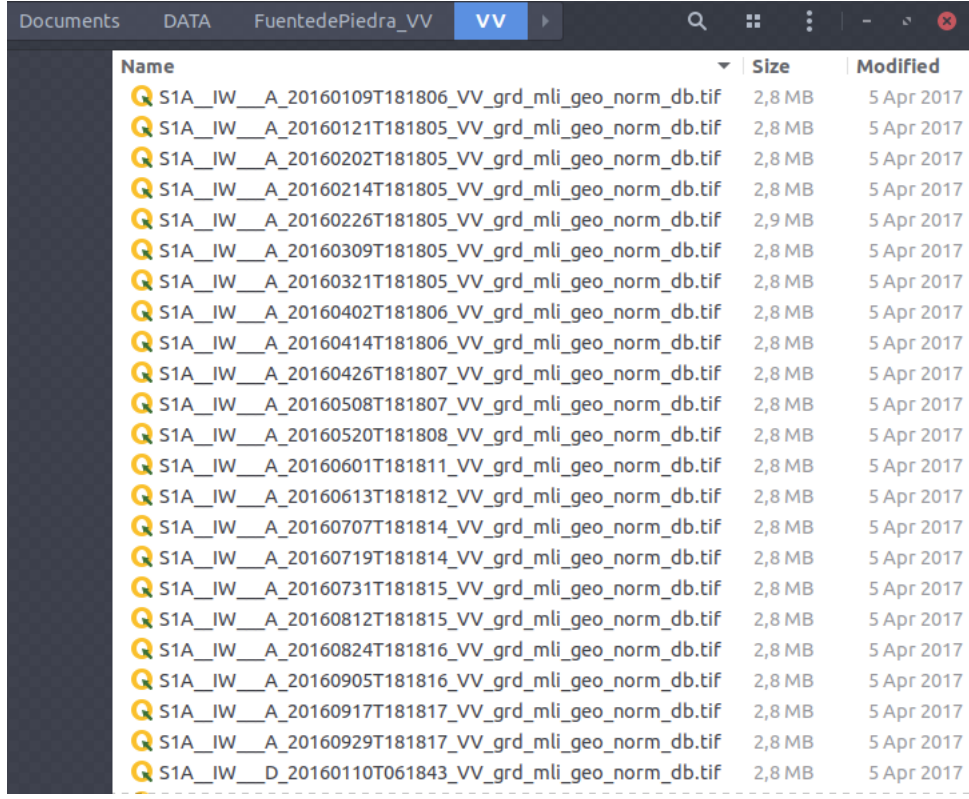

In this directory their are S1A scenes as well as S1B scenes. Consider a case where we want to find and import all the sentinel 1B scenes. Thus, we can run the command:

\$ i.fr.import -p input\_dir=/media/ibaris/Shared/Documents/DATA/FuentedePiedra\_VV/VV ˓<sup>→</sup>sensor=S1B

to print all the detected scenes:

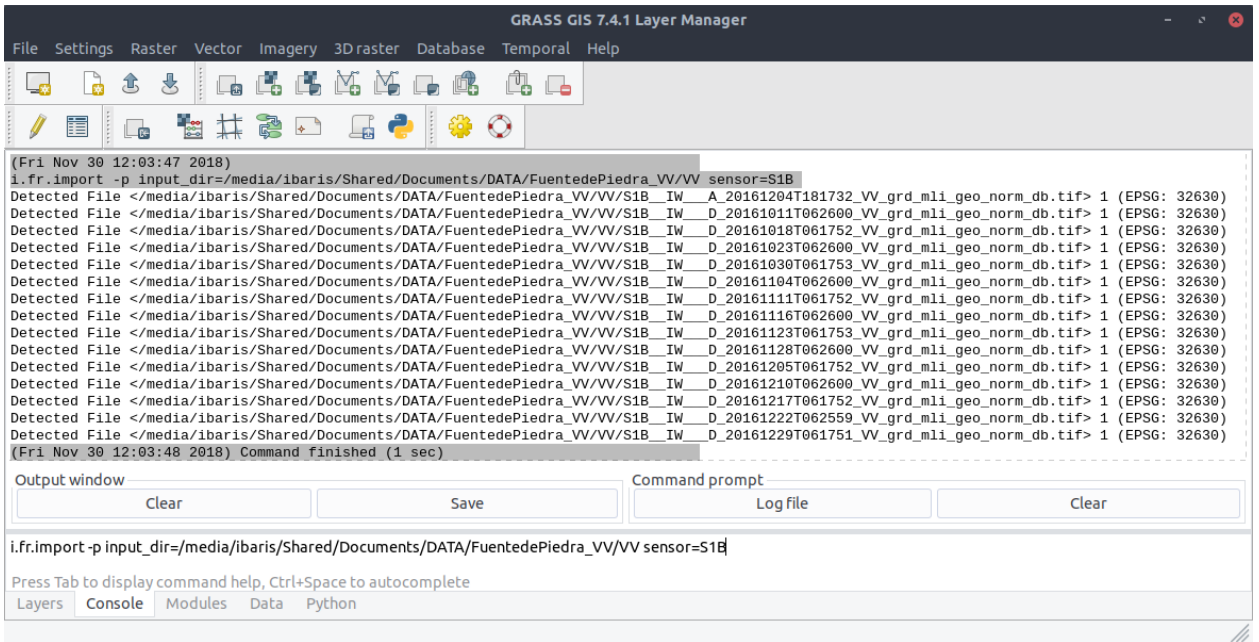

#### We can import all the detected scenes if we delete the flag -p:

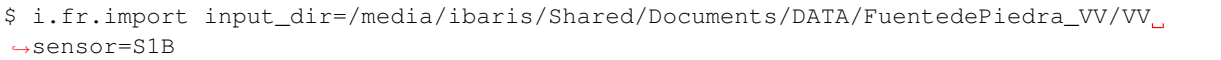

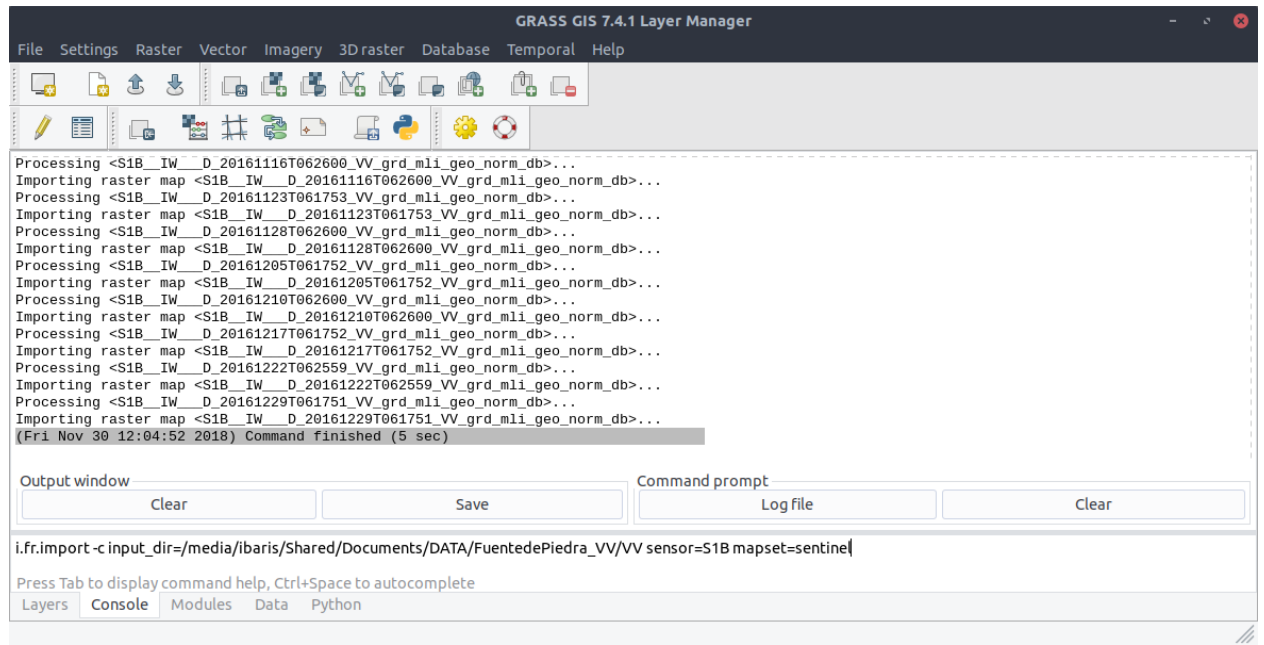

To be sure we can run the command g.list type=raster:

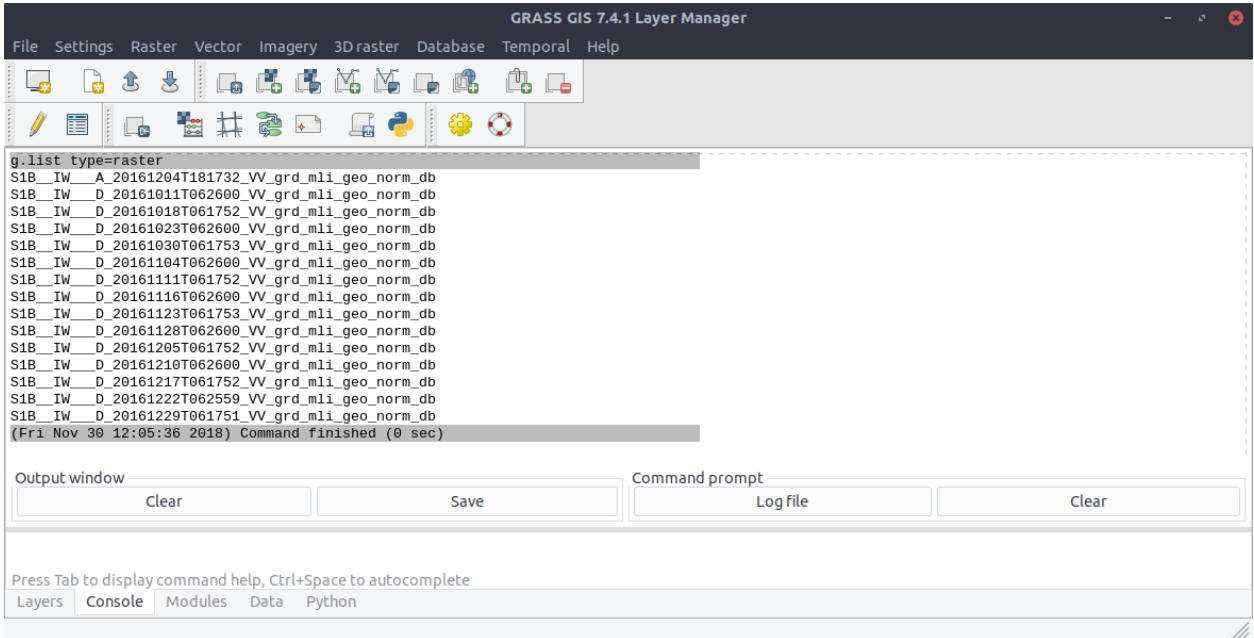

### **2.2.6 Spatio-temporal data handling with Sentinel Data**

After the process of geocoding and import of the scenes we create a huge amount of data as shown in section *Find Processed Scenes*. To better handle the long time series of maps, we create temporal datasets which serve as containers for the time series and we will further manipulate them instead of individual maps. Usually, we create empty datasets of type strds (space-time raster dataset) and after that we register the raster files into the strds. With  $t.c.$  reqister we can combine these two steps and with the *flag -m* we will visualize the temporal extents of the dataset (Note, that we use absolute and weekly time.):

```
$ t.c.register -m -t output=Intensity temporaltype=absolute title="Average Intensity"
 description="Weekly Intensity average in [dB]" start=2016-12-04
 increment="1 weeks"
```
Look at the temporal extents:

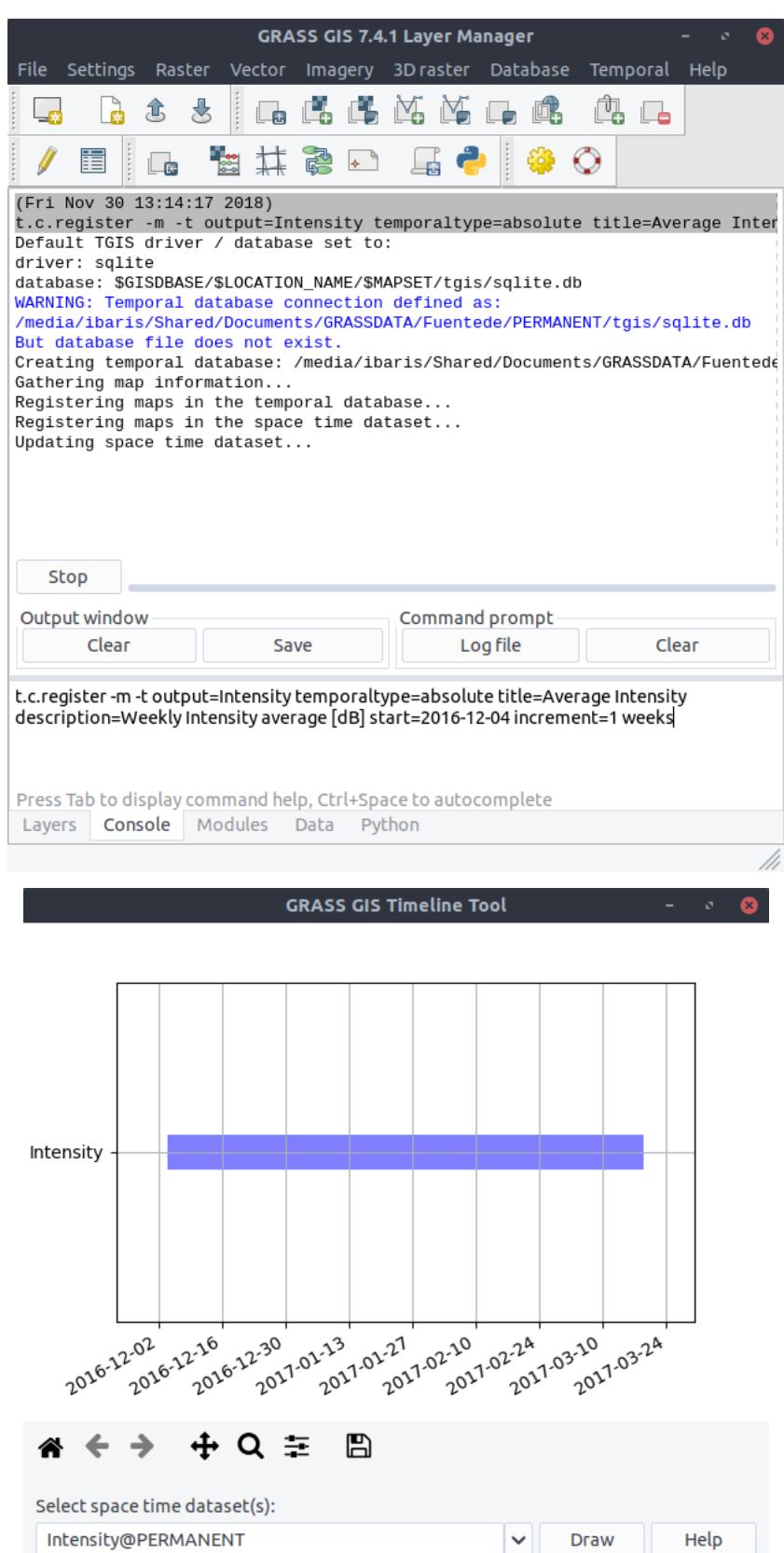

3D plot of spatio-temporal extents

### **2.2.7 Spatio-temporal Calculation with Sentinel Data**

In the previous step we create a spatio-temporal dataset in unit dB. Now, we will convert the dB units to linear unit with t.raster.mapcalc. To do this we launch the mapcalc GUI with:

```
$ t.rast.mapcalc
```
We choose the space time raster dataset that we created in the previous step *Intensity*. To convert the unit [dB] in [linear] we use the formula:

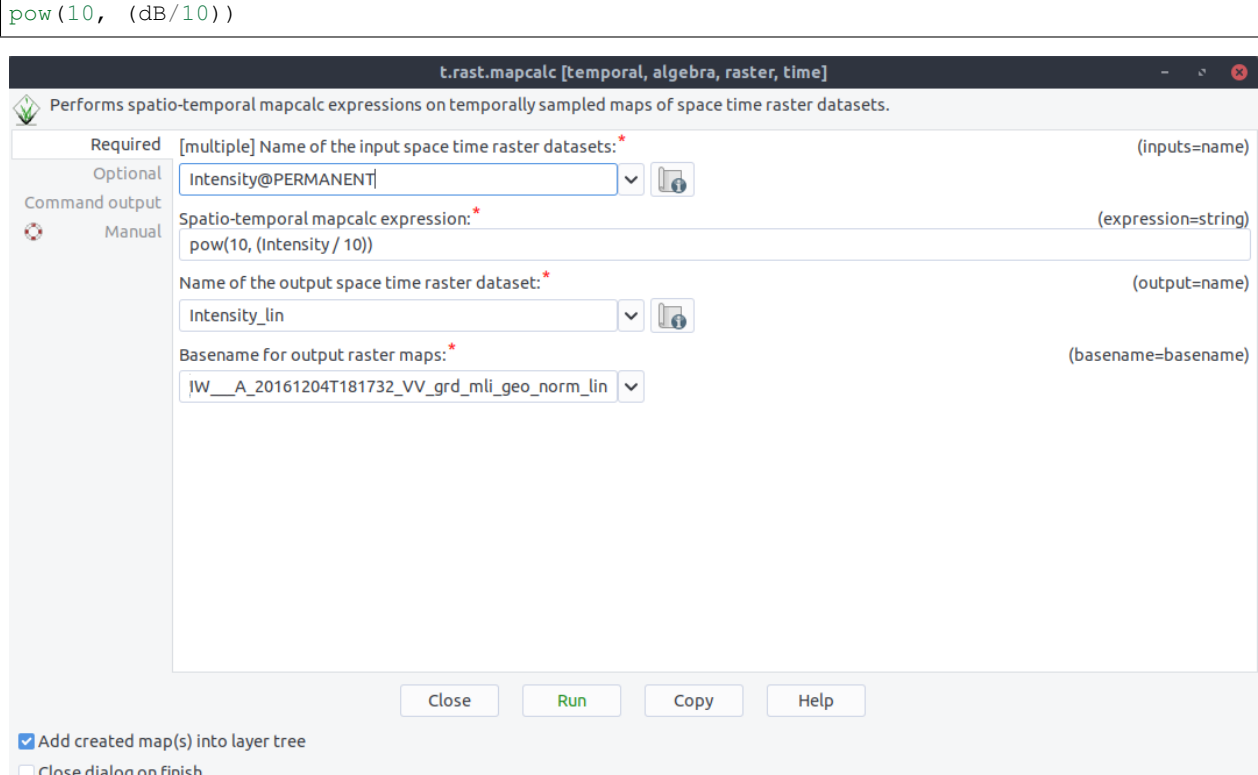

Close dialog on finish

t.rast.mapcalcinputs=Intensity@PERMANENTexpression=pow(10, (Intensity/10)) output=Intensity\_linbasename=S1B\_IW\_\_A\_20161204T181732\_VV\_grd\_m

Now, we will click Run:

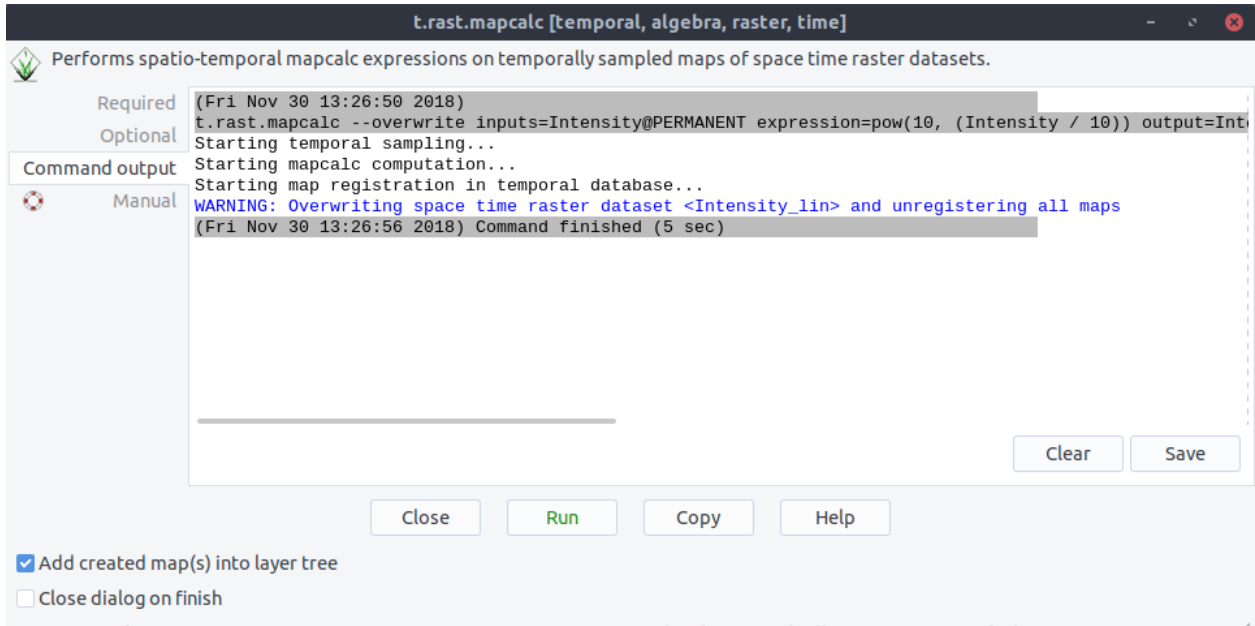

t.rast.mapcalc-overwrite inputs=Intensity@PERMANENT expression=pow(10, (Intensity / 10)) output=Intensity\_lin basename=S1B\_IW\_\_A &

If we now list all spatio-temporal dataset we see two entries: The one for Intensity and the another one Intensity\_lin that we created in with t.raster.mapcalc:

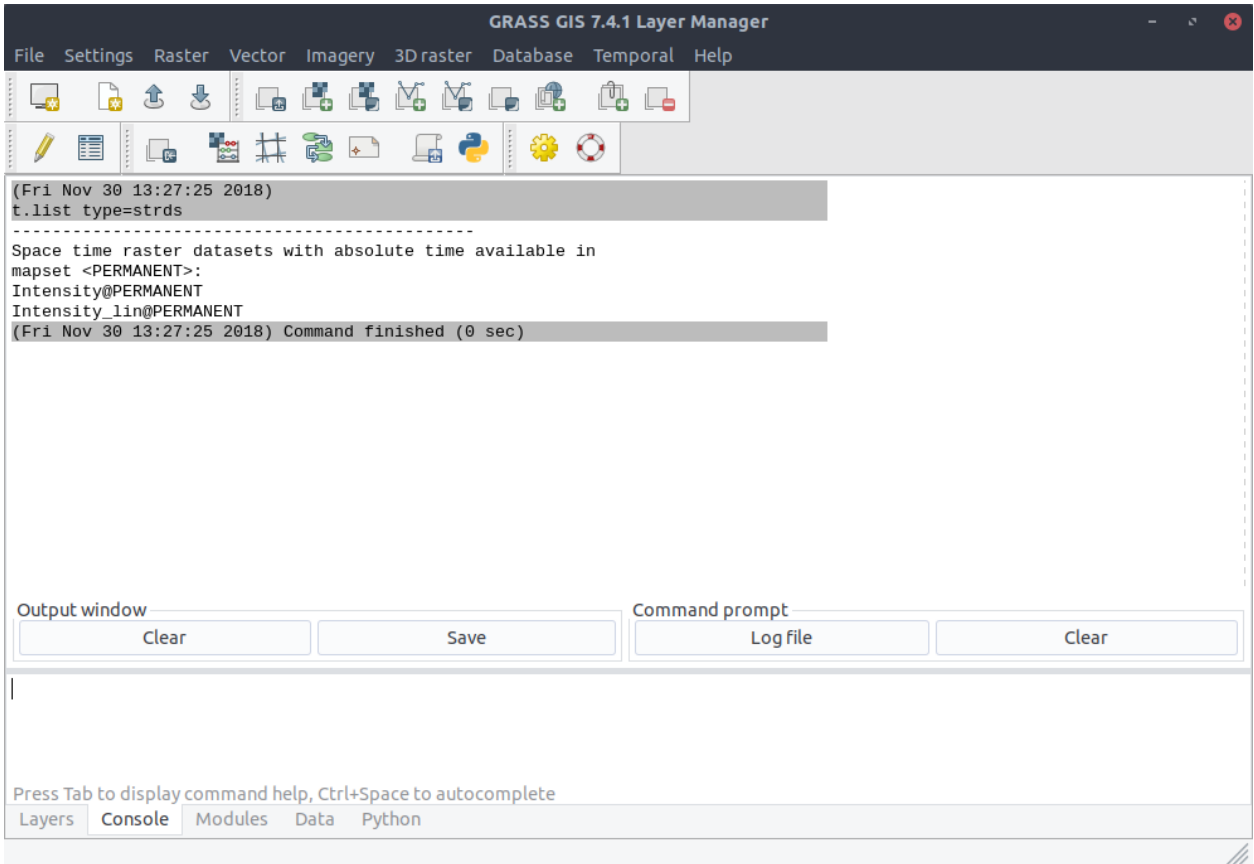

We can also import the dataset into the display. Here is the dataset in unit [dB]:

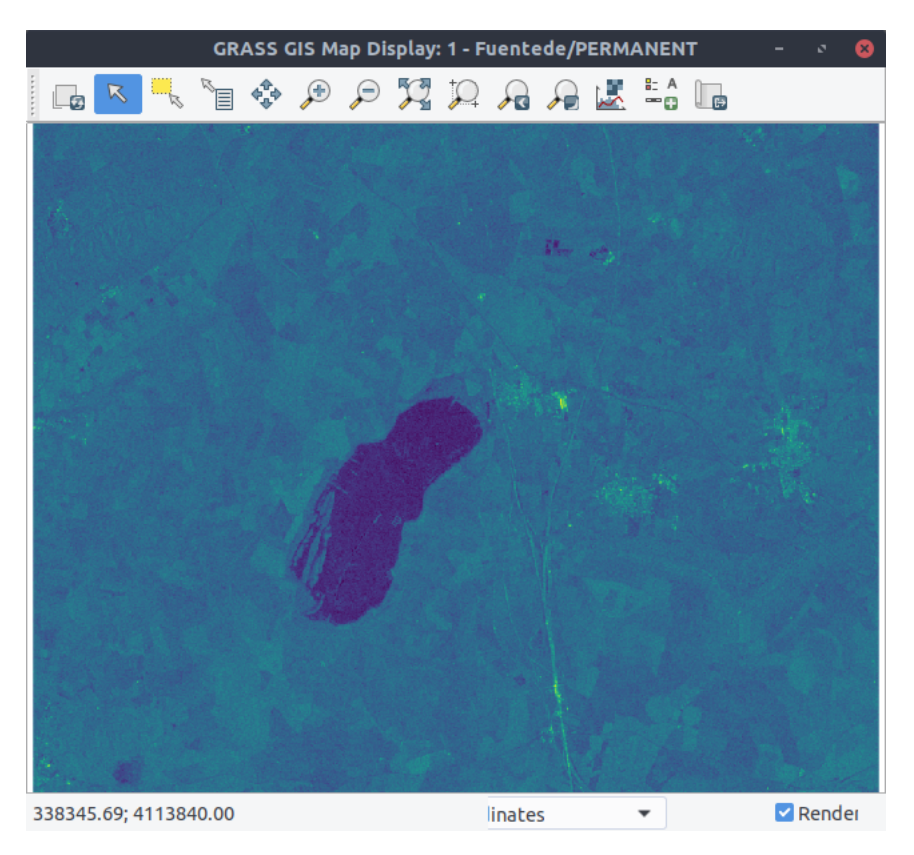

And here is the dataset in unit [linear]:

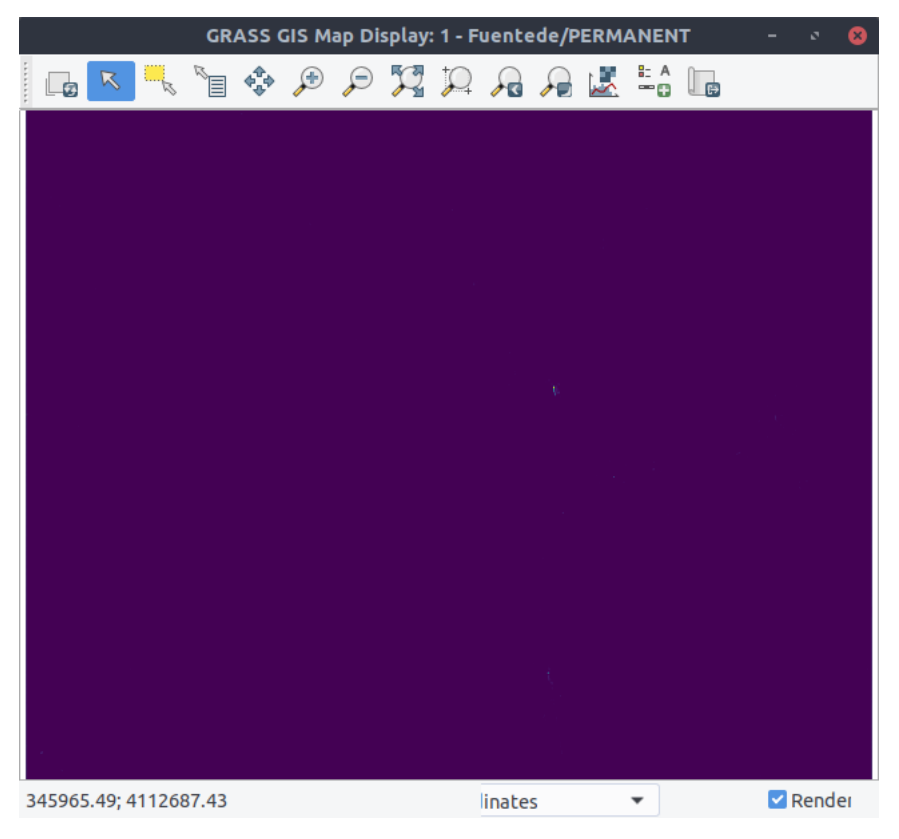

### **2.2.8 Import / Export Raster Files**

After downloading the data (See section Data), you can list all available raster files within the directory *climate\_2000\_2012*, by using the module i.dr.import:

\$ i.dr.input -p input\_dir=/media/ibaris/Shared/Documents/NC\_DATA/climate\_2000\_2012

Now you can see all files:

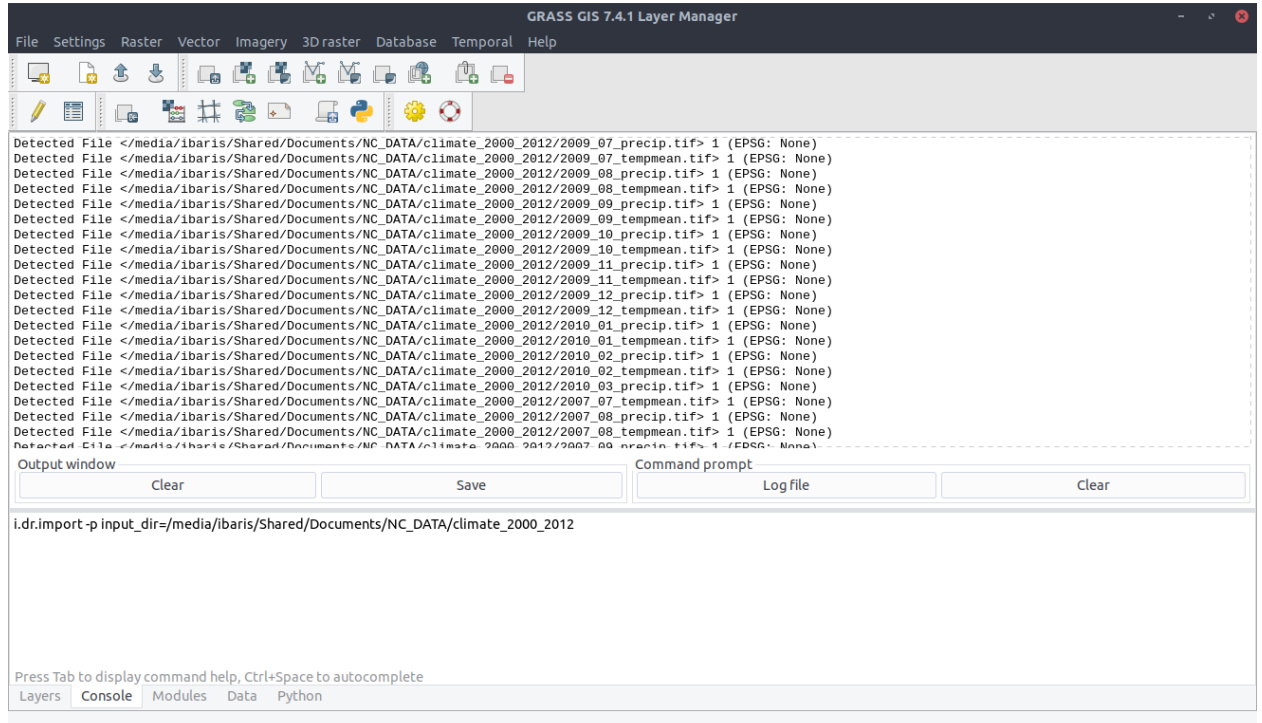

To show the pattern parameter of the module  $i$ .dr.import we want to consider only files that has the string *tempmean* in their filenames:

\$ i.dr.input -p input\_dir=/media/ibaris/Shared/Documents/NC\_DATA/climate\_2000\_2012 ˓<sup>→</sup>pattern=.\*tempmean

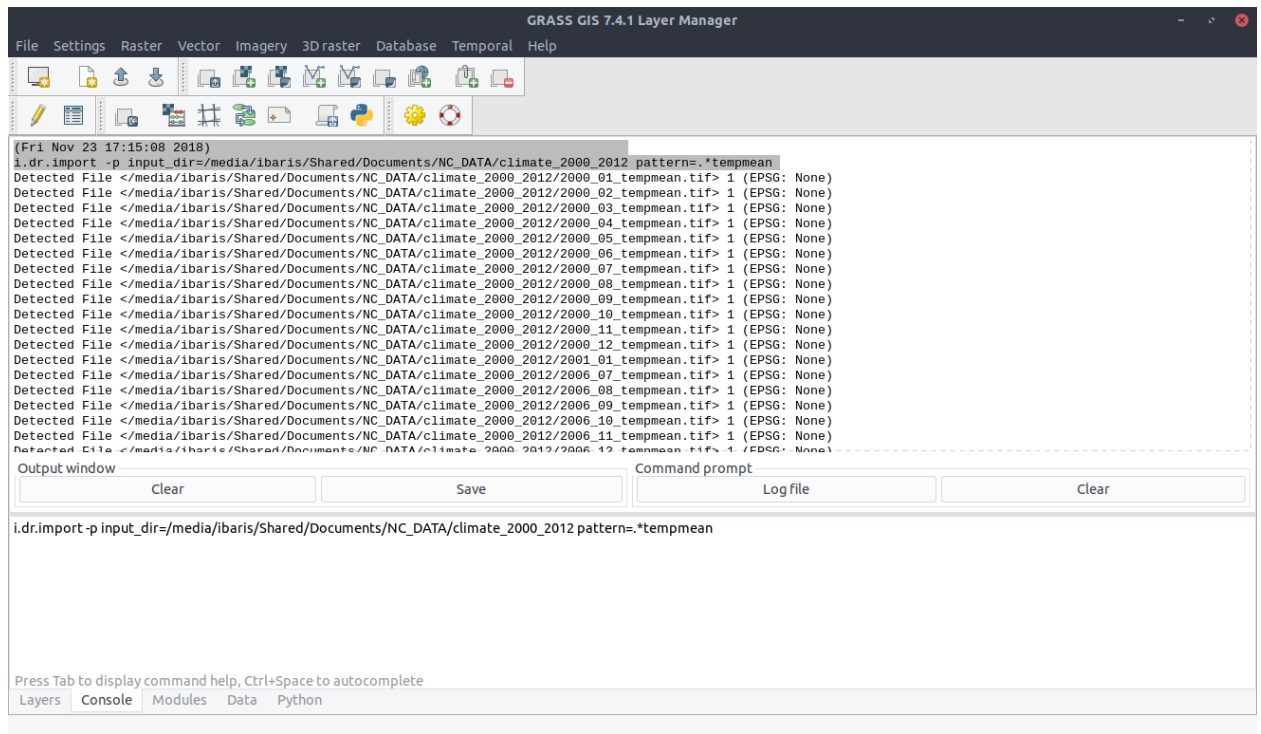

#### With the command:

\$ i.dr.input input\_dir=/media/ibaris/Shared/Documents/NC\_DATA/climate\_2000\_2012

you can import all raster files located in */media/ibaris/Shared/Documents/NC\_DATA/climate\_2000\_2012*. To be sure you can use the command:

```
$ g.list type=raster
```
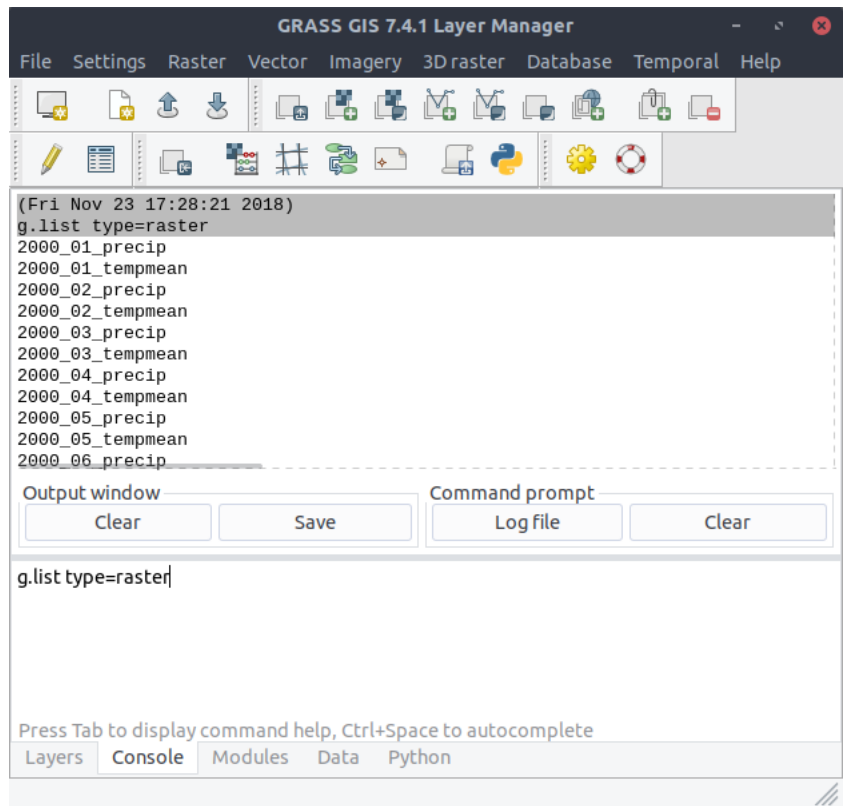

You could export all files with the command out. l.gdal like:

```
$ out.l.gdal type=raster outdir=/media/ibaris/Shared/Documents/NC_DATA/climate_2000_
\rightarrow2012
```
With the *flag: -p* you can see the files that will be exported:

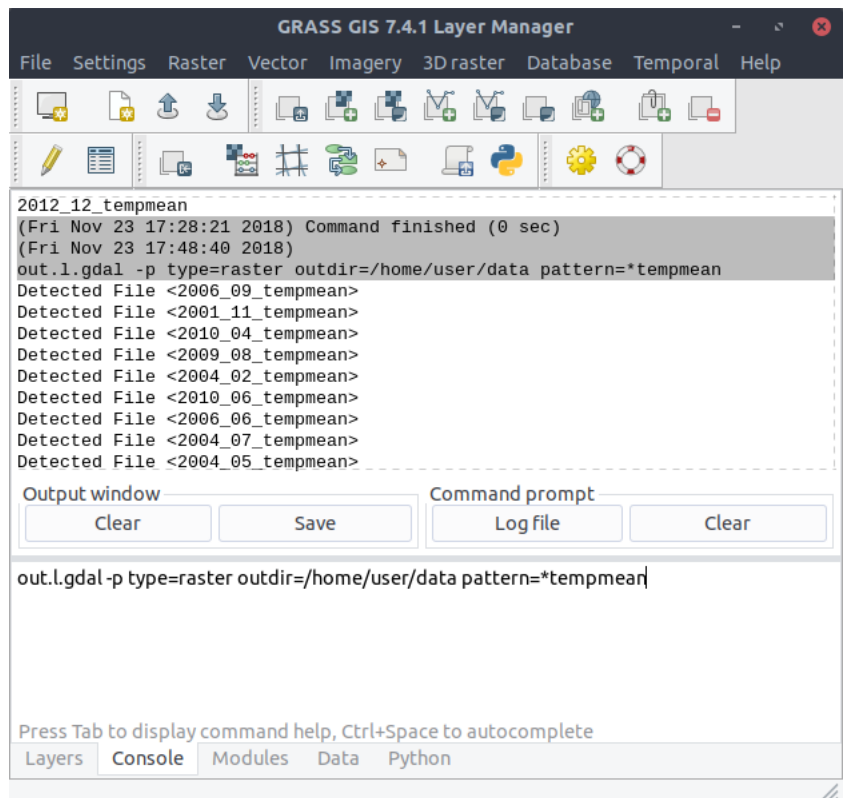

### **2.2.9 Spatio-temporal data handling in General**

To better handle the long time series of maps, we create temporal datasets which serve as containers for the time series and we will further manipulate them instead of individual maps. Usually, we create empty datasets of type strds (space-time raster dataset) and after that we register the raster files into the strds. With  $t.c.$ register we can combine these two steps and with the *flag -m* we will visualize the temporal extents of the dataset (Note, that we use absolute time.):

```
$ t.c.register -m -t output=tempmean temporaltype=absolute title="Average temperature"
 description="Monthly temperature average in NC [deg C]" pattern="*tempmean"
˓→start=2000-01-01
 increment="1 months"
```
For the preciptation dataset:

```
$ t.c.register -m -t output=precip_sum title="Preciptation"
  description="Monthly precipitation sums in NC [mm]" pattern="*precip" start=2000-01-
\rightarrow 01
  increment="1 months" semantictype=sum
```
Look at the temporal extents:

![](_page_23_Figure_1.jpeg)

With t.list type=strds we can see the new created datasets:

![](_page_24_Picture_42.jpeg)

### **2.2.10 Download, Geocode and Import Chain**

It is also possible to run a processing chain with p.chain:

\$ p.chain

Now you can input all the same things described in the single modules ds1.download and pr.geocode

![](_page_25_Picture_14.jpeg)

p\_chain.py username=<required> password=<required> outdir=<required> region=<required> timestart=<required

# CHAPTER 3

## Technical documentation

<span id="page-26-3"></span><span id="page-26-0"></span>Here are the technical documentation which contains all classes and functions.

Contents:

## <span id="page-26-1"></span>**3.1 Import Scripts**

Import Scripts from a package to GRASS GIS.

This class will copy any suitable python file like 'i\_dr\_import.py' into the GRASS script folder, without the '.py' extension and changes the name to 'i.dr.import'. This class will exclude such files like '\_\_init\_\_.py' or 'setup.py'. For more exclusions the parameter *exclusion* can be used.

<span id="page-26-2"></span>**class** gscpy.i\_script.**Grassify**(*input\_dir*, *export\_path=None*, *pattern=None*, *exclusion=None*) Import Scripts from a package to GRASS GIS.

This class will copy any suitable python file like 'i\_dr\_import.py' into the GRASS script folder without the '.py' extension and changes the name to 'i.dr.import'. This class will exclude such files like '\_\_init\_\_.py' or 'setup.py'. For more exclusions the parameter *exclusion* can be used.

#### **Parameters**

- **input\_dir**  $(str)$  Directory of python files
- **export\_path** (str, optional) Script directory of GRASS GIS (automatically in Linux systems).
- **pattern** (str, optional) The pattern of file names.
- **exclusion**  $(str)$  Which files or pattern should be excluded?.

#### **extension**

A list which contains all supported GRASS GIS candidates.

Type list

#### **exclusion**

Type str

<span id="page-27-0"></span>**import\_path**

Dir parameter.

Type str

#### **export\_path**

Type str

**filter\_p**

Combines pattern and extension.

Type str

**files**

All detected files.

Type list

**copy**(*replace=False*) Copy files.

**print\_products**() Print all detected files.

#### **Examples**

The general usage is

```
$ i.script [-r-p] input_dir=string [pattern=string] [exclusion=string] [export_
˓→path=string] [--verbose] [--quiet]
```
Import all suitable python files from a directory into the GRASS script folder

\$ i.script input\_dir=/home/user/package

Import all suitable python files from a directory into the GRASS script folder and exclude all files that include the string 'test'

\$ i.script input\_dir=/home/user/package exclude=test.\*

Note: This class copies all files and replaces all '\_' with '.'.

#### **Notes**

#### Flags:

- r : Overwrite file if it is existent (be careful padawan!)
- p : Print the detected files and exit.

## <span id="page-28-2"></span><span id="page-28-0"></span>**3.2 Database Related Modules**

In this section, modules are listed which relate to GRASS GIS databases. The modules listed below can create databases and mapsets.

The modules work with GRASS GIS versions ['grass70', 'grass71', 'grass72', 'grass73', 'grass74']. However, this can easily be extended. To extend the versions, add new GRASS GIS versions to self.candidates in gscpy.g\_db.g\_c\_database.

The name of the modules was chosen to ensure conformity with the GRASS GIS conventions. The addition c was added to module gscpy.g\_db.g\_c\_mapset to signalize that the already existing module g.mapset is passed with the flag -c (*create*).

<span id="page-28-1"></span>**class** gscpy.g\_db.g\_database.**Database**(*db\_dir*, *db\_name*, *t\_srs=None*, *t\_srs\_file=None*, *launch=False*)

Create a GRASS GIS Database.

Create a new location, including it's default PERMANENT mapset, with or without entering the new location.

#### Parameters

- **db** dir  $(str)$  Location of GRASS GIS database
- **db** name  $(str)$  Name of the database.
- **t\_srs** (int, optional) A EPSG Code for georeferencing purposes.
- **t\_srs\_file** (str, optional) If t\_srs is not used, a georeferenced file can be here uploaded.
- **launch** (bool, optional) If True, GRASS GIS will start with the new created mapset.

#### **db\_dir**

Type str

#### **db\_name**

Type str

```
t_srs
```
Type str or NoneType

#### **t\_srs\_file**

Type str or NoneType

#### **launch**

Type bool

```
create_database()
    Create a GRASS GIS Database.
```
#### **Examples**

The general usage is

```
$ g.database [-l] db_dir=string db_name=string [t_srs=integer] [t_srs_
˓→file=string] [--verbose] [--quiet]
```
<span id="page-29-1"></span>Create a new location, including it's default PERMANENT mapset, without entering the new location using a EPSG code:

\$ g.database db\_dir=/home/user/grassdata db\_name=germany t\_srs=32630

Create a new location, including it's default PERMANENT mapset, without entering the new location using a georeferenced raster file:

\$ g.database db\_dir=/home/user/grassdata db\_name=germany t\_srs\_file=myFile.tiff

Create new mapset within the new location and launch GRASS GIS within that mapset

\$ g.database -l db\_dir=/home/user/grassdata db\_name=germany t\_srs=32630

#### **Notes**

It is mandatory that t\_srs OR t\_srs\_file is set.

This class trys to find *['grass70', 'grass71', 'grass72', 'grass73', 'grass74']* commands. This list can easily be extended for other versions of GRASS GIS.

#### Flags:

• 1: Launch mapset with GRASS GIS.

#### **create\_database**()

Create a GRASS GIS Database.

#### Returns

#### Return type None

```
class gscpy.g_db.g_c_mapset.Mapset(mapset, dbase=None, location=None)
```
Create a mapset in a GRASS GIS Database if it is not existent. This will changes the current working MAPSET, LOCATION, or GISDBASE. This is a fairly radical action to run mid-session, take care when running the GUI at the same time.

In GRASS GIS there is a similar function (*g.mapset*). This function shortens the flags and creates directly a new mapset if it is not existent.

#### **Parameters**

- **mapset** (str, optional) Name of mapset.
- **dbase** (str, optional) Location of GRASS GIS database
- **mapset** Name of the mapset that will be created.

#### **mapset**

Type str

#### **dbase**

Type str

**location**

Type str

#### **create\_mapset**()

Create a mapset in a GRASS GIS Database if it is not existent.

#### <span id="page-30-2"></span>**Examples**

The general usage is

```
$ g.c.mapset [] mapset=string [dbase=string] [location=string] [--verbose] [--
˓→quiet]
```
Creation of a mapset within a GRASS GIS session

```
$ g.c.mapset mapset=Goettingen
```
Creation of a mapset within another GRASS GIS database

\$ g.c.mapset mapset=Goettingen dbase=/home/user/grassdata/germany

By default, the shell continues to use the history for the old mapset. To change this behaviour the history can be switched to record in the new mapset's history file as follows:

```
$ g.c.mapset mapset=Goettingen
history -w
history -r /"$GISDBASE/$LOCATION/$MAPSET"/.bash_history
HISTFILE=/"$GISDBASE/$LOCATION/$MAPSET"/.bash_history
```
#### **Notes**

By default, the shell continues to use the history for the old mapset. To change this behaviour the history look at the examples.

```
create_mapset()
```
Create a mapset in a GRASS GIS Database if it is not existent.

Returns

Return type None

## <span id="page-30-0"></span>**3.3 Download Related Modules**

This module makes searching, downloading and retrieving metadata of Sentinel 1 satellite images, from the Copernicus Open Access Hub, easy.

```
class gscpy.ds1_download.ds1_download.S1Download(username, password, region, times-
                                                           tart, timeend, outdir, product-
                                                           type=None, polarisationmode=None,
                                                           sensoroperationalmode=None,
                                                           orbitnumber=None, orbitdirec-
                                                           tion=None)
```
This module makes searching, downloading and retrieving metadata of Sentinel-1 satellite images from the Copernicus Open Access Hub easy.

#### **Parameters**

- **username**  $(str)$  Username for Copernicus Open Access Hub
- **password**  $(str)$  Password for Copernicus Open Access Hub
- **region**  $(str) A$  geojson file.
- <span id="page-31-0"></span>• **timestart** (str) – Start time like "YYYY-MM-DD"
- **timeend** (str) End time like "YYYY-MM-DD".
- **outdir**  $(str)$  Output directory.
- **producttype** ({'SLC', 'GRD', 'OCN', ''RAW}) Product type. If None, all types will be recognized.
- **tuple or str** (polarisationmode) A combination of V and H like ('VH', 'HV') or simple 'VH'.
- **sensoroperationalmode** ({'SM', 'IW', 'EW', 'WV'}) Sensor operational mode. If None, all types will be recognized.
- **orbitnumber** (int) Orbit number
- **orbitdirection** ({DESCENDING, ASCENDING}) Orbit direction. If None, all types will be recognized.

#### **api**

Sentinelsat API object.

Type object

#### **outdir**

Type str

#### **region**

A geojson to WKT object.

Type wkt

#### **kwargs**

Dictionary with setted attributes.

Type dict

#### **files**

Pandas DataFrame with detected files.

Type DataFrame

#### **download**()

Download all files.

**print\_products**()

Print all detected files.

#### **Examples**

The general usage is

```
$ ds1.download [-p] username=string password=string region=string
˓→timestart=string timeend=string outdir=sting
[*attributes=string] [--verbose] [--quiet]
```
For \*attributes the following parameters can be used

```
>>> ["producttype", "polarisationmode", "sensoroperationalmode", "orbitnumber",
˓→"orbitdirection"]
```
<span id="page-32-3"></span>Print all Sentinel 1 data with product type GRD between 2015-01-02 and 2015-01-12:: \$ ds1.download p username=USER password=PASSWORD region=myGEoJsOnFile.geojson timestart=2015-01-02 timeend=2015-01-12 outdir='home/usr/data' producttype=SLC

Download the last query

```
$ ds1.download username=USER password=PASSWORD region=myGEoJsOnFile.geojson
˓→timestart=2015-01-02
timeend=2015-01-12 outdir='home/usr/data' producttype=SLC
```
#### **Notes**

Flags:

• p : Print the detected files and exit.

```
print_products()
```
Print all detected files.

Returns

Return type None

## <span id="page-32-0"></span>**3.4 Pre-Processing Related Modules**

Wrapper function for geocoding SAR images using [pyroSAR:](https://github.com/johntruckenbrodt/pyroSAR)

The purpose of the pyroSAR package is to provide a complete solution for the scalable organization and processing of SAR satellite data:

- \* Reading of data from various past and present satellite missions
- \* Handling of acquisition metadata
- \* User-friendly access to processing utilities in SNAP and GAMMA Remote Sensing software
- \* Formatting of the preprocessed data for further analysis

## <span id="page-32-1"></span>**3.5 Import Related Modules**

These modules are for importing data. Unlike the existing modules, they can import all files in a directory by considering a certain pattern. Moreover, it is possible to import these data in different mapsets. In addition, the module i\_fr\_import can import pyroSAR datasets in a directory based on their metadata.

The name of the modules was chosen to ensure conformity with the GRASS GIS conventions. The addition  $r$  stands for *raster* where the addition  $d$  and  $f$  stand for *directory* and *finder* respectively.

<span id="page-32-2"></span>Note, it is important for the parameter 'pattern' that the asterisk('\*') contains a dot (see examples).

```
class gscpy.i_import.i_dr_import.DirImport(input_dir, pattern=None, extension=None)
     Import data into a mapset from a file with considering certain patterns.
```
#### **Parameters**

• **input\_dir** (str) – The directory where the files are located.

- <span id="page-33-0"></span>• **pattern** (str, optional) – The pattern of file names. If not specified all files with selected extension will be imported.
- **extension** ({'ENVI', 'GEOTIFF'}, optional) Which extensions should be recognized? Default is 'GEOTIFF'

#### **input\_dir**

Type str

#### **extension**

Type str

**filter\_p**

Combines pattern and extension.

Type str

#### **files**

All detected files.

Type list

**import\_products**(*reproject=False*, *link=False*) Import detected files.

**create\_mapset**(*mapset*, *dbase=None*, *location=None*) Create a new mapset.

**print\_products**() Print all detected files.

#### **Examples**

The general usage is

```
$ i.dr.import [-r -l -c -p] input_dir=string [pattern=string] [extension=string]
˓→[mapset=string] [dbase=string] [location=string] [--verbose] [--quiet]
```
Import files that starts with 'S1' from a directory in current mapset and reproject it

\$ i.dr.import -r input\_dir=/home/user/data pattern=S1.\*

Import files that starts with 'S1' from a directory in a new mapset and reproject it

\$ i.dr.import -c -r input\_dir=/home/user/data pattern=S1.\* mapset=Goettingen

#### **Notes**

Note, it is important for the parameter *pattern* that the asterisk('\*') contains a dot (see examples).

Flags:

- r : Reproject raster data (using r.import if needed).
- 1 : Link raster data instead of importing.
- c : Create a new mapset.
- p : Print the detected files and exit.

<span id="page-34-2"></span>**create\_mapset**(*mapset*, *dbase=None*, *location=None*) Create a new mapset calling the module *g.c.mapset*.

Parameters

- **mapset** (str, optional) Name of mapset.
- **dbase** (str, optional) Location of GRASS GIS database
- **mapset** Name of the mapset that will be created.

Returns

Return type None

**import\_products**(*reproject=False*, *link=False*) Import detected files.

Parameters

• **reproject** (bool) – Reproject raster data (using r.import if needed).

• **link** (bool) – Link raster data instead of importing.

Returns

Return type None

**print\_products**() Print all detected files.

Returns

Return type None

### <span id="page-34-0"></span>**3.6 Export Related Modules**

Exports GRASS raster maps from a selection into formats which GDAL supports.

```
class gscpy.out_l_export.out_l_gdal.OutLGdal(type, outdir, pattern=None, exclude=None,
                                                      mapset=None, region=None, output=None,
                                                      createopt=None, metaopt=None, no-
                                                      data=None, suffix=False)
```
Exports GRASS raster maps from a selection into GDAL supported formats.

#### Parameters

- **type** ({'raster', 'raster\_3d', 'vector', 'label', 'region', 'group', 'all'}) – Data type(s).
- **outdir**  $(str)$  The directory to write the final files to.
- **pattern** (str, optional) The pattern of file names.
- **exclude** (str, optional) Which files or patterns should be excluded?
- **mapset** (str, optional) Name of mapset to list (default: current search path); '\*' for all mapsets in location.
- **region** (str, optional) Name of saved region for map search (default: not restricted); '\*' for default region
- **output** (str, optional) Suffix or prefix to the filename (see parameter suffix.
- **createopt** (str, optional) Creation option(s) to pass to the output format driver.
- <span id="page-35-0"></span>• **metaopt** (str, optional) – Metadata key(s) and value(s) to include
- **nodata** (*float, optional*) Assign a specified nodata value to output bands
- **suffix** (bool, optional) If True, the parameter output is used as suffix. If False (Default) it will be used as prefix.

#### **lkwargs**

Attributes for g.list module.

Type dict

#### **ekwargs**

Attributes for out.gdal module.

Type dict

**list\_files**(*i=False*, *r=False*, *e=False*, *t=False*, *m=False*, *f=False*)

List ass detected files. Note, that only flag i works!

export files(files) Export all detected files.

**print\_products**()

Print all detected files.

#### **Examples**

The general usage is

```
$ out.l.gdal [-i-x-p] type=string outdir=string [pattern=string] [exclude=string]
˓→[mapset=string] [region=string]
[output=string] [createopt=string] [nodata=float] [--verbose] [--quiet]
```
List raster files that ends with 'tempmean' from current mapset to a directory

\$ out.l.gdal -p type=raster outdir=/home/user/data pattern=\*tempmean

Export raster files that ends with 'tempmean' from current mapset to a directory

\$ out.l.gdal type=raster outdir=/home/user/data pattern=\*tempmean

Export raster files that ends with 'tempmean' from current mapset to a directory and add the suffix 'export' to them:

```
$ out.l.gdal -x type=raster outdir=/home/user/data pattern=*tempmean output=_
˓→export
```
Export all raster files

\$ out.l.gdal type=raster outdir=/home/user/data

#### **Notes**

Note, it is important for the parameter *pattern* that the asterisk<sup>(\*\*</sup>) contains a dot (see examples).

Flags:

• x : Consider output name as suffix. Otherwise it is considered as prefix.

<span id="page-36-2"></span>• i : Ignore case.

• p : Print the detected files and exit.

**print\_products**(*files*) Print all detected files.

Returns

Return type None

## <span id="page-36-0"></span>**3.7 Space Time Related Modules**

Spatio-temporal data handling and visualization in GRASS GIS.

<span id="page-36-1"></span>![](_page_36_Picture_321.jpeg)

Create and register a space time dataset.

#### **Parameters**

- **output**  $(str)$  Name of the output space time dataset.
- **title**  $(str)$  Title of the new space time dataset.
- $\bullet$  **description**  $(str)$  Description of the new space time dataset
- **semantictype** ({"min", "max", "sum", "mean"}) Semantic type of the space time dataset. Default is mean.
- **type** ({'raster', 'raster\_3d', 'vector', 'label', 'region', 'group', 'all'}) – Data type(s). Default is raster.
- **start**  $(str)$  Valid start date and time of the first map. Format for absolute time: "yyyymm-dd HH:MM:SS +HHMM", relative time is of type integer.
- **end** (str) Valid end date and time of last map. Format for absolute time: "yyyy-mm-dd HH:MM:SS +HHMM", relative time is of type integer.
- **temporaltype** ({"absolute", "relative"}) The temporal type of the space time datase. Default is absolute.
- **separator** ({"pipe", "comma", "space", "tab", "newline"}) Field separator character of the input file. Default is comma.
- **unit** ({"years", "months", "days", "hours", "minutes", " $seconds$  " $)$  – Time stamp unit. Unit must be set in case of relative timestamps.
- **increment**  $(s \tau r)$  Time increment, works only in conjunction with start option. Time increment between maps for creation of valid time intervals (format for absolute time: NNN seconds, minutes, hours, days, weeks, months, years; format for relative time is of type integer: 5)
- **pattern** (str, optional) The pattern of file names.
- **exclude** (str, optional) Which files or patterns should be excluded?
- <span id="page-37-0"></span>• **mapset** (str, optional) – Name of mapset to list (default: current search path); '\*' for all mapsets in location.
- **region** (str, optional) Name of saved region for map search (default: not restricted); '\*' for default region

#### **lkwargs**

Attributes for g.list module.

Type dict

#### **ckwargs**

Attributes for t.create module.

Type dict

#### **rkwargs**

Attributes for t.register module.

Type dict

```
cregister(self, t=False)
     Create and register a space time dataset.
```
**print\_products**()

Print all detected files.

**list**()

List Files for current space time dataset.

#### **plot**()

Visualize the temporal extents of the dataset.

#### **Examples**

The general usage is

```
$ t.c.register [-i-t-p-l-m] output=string title=string description=string
˓→start=string [type=string]
[semantictype=string] [end=string] [temporaltype=string] [separator=string]
˓→[pattern=string]
[exclude=float] [mapset=string] [region=string] [unit=string] [unit=increment] [--
˓→verbose] [--quiet]
```
Create a mapset that named 'tempmean' and register all raster files that contains *tempmean*

```
$ t.c.register output=tempmean temporaltype=absolute title="Average temperature"
description="Monthly temperature average in NC [deg C]" pattern="*tempmean"
˓→start=2000-01-01
increment="1 months"
```
Create a mapset that named 'tempmean' and register all raster files that contains *tempmean*. Show a plot after registration

```
$ t.c.register -m -t output=tempmean temporaltype=absolute title="Average
˓→temperature"
description="Monthly temperature average in NC [deg C]" pattern="*tempmean"
˓→start=2000-01-01
increment="1 months"
```
<span id="page-38-1"></span>Create a mapset that named 'precip\_sum' and register all raster files that contains *precip*. Show a plot after registration

```
$ t.c.register -m -t output=precip_sum title="Preciptation"
description="Monthly precipitation sums in NC [mm]" pattern="*precip" start=2000-
\rightarrow01-01
increment="1 months" semantictype=sum
```
#### **Notes**

#### Flags:

- i : Ignore case.
- t : Create an interval (start and end time) in case an increment and the start time are provided
- p : Print the detected files and exit.
- 1 : List files after registration.
- m : Plot files after registration.

#### **cregister**(*t=False*)

Create and register a space time dataset.

**Parameters**  $\mathbf{t}$  (bool) – Create an interval (start and end time) in case an increment and the start time are provided.

#### Returns

#### Return type None

#### **list**()

List Files for current space time dataset.

#### Returns

#### Return type None

#### **plot**()

Visualize the temporal extents of the dataset.

Returns

#### Return type None

#### **print\_products**()

Print all detected files.

#### Returns

Return type None

## <span id="page-38-0"></span>**3.8 Indices and tables**

- genindex
- modindex
- search

# CHAPTER 4

Indices and tables

- <span id="page-40-0"></span>• genindex
- modindex
- search

## Python Module Index

## <span id="page-42-0"></span>g

gscpy.ds1\_download.ds1\_download, [27](#page-30-1) gscpy.g\_db.g\_c\_mapset, [26](#page-29-0) gscpy.g\_db.g\_database, [25](#page-28-1) gscpy.i\_import.i\_dr\_import, [29](#page-32-2) gscpy.i\_script, [23](#page-26-2) gscpy.out\_l\_export.out\_l\_gdal, [31](#page-34-1) gscpy.t\_c\_register.t\_c\_register, [33](#page-36-1)

### Index

## A

api (*gscpy.ds1\_download.ds1\_download.S1Download attribute*), [28](#page-31-0)

## C

- ckwargs (gscpy.t\_c\_register.t\_c\_register.CRegister at*tribute*), [34](#page-37-0)
- copy() (*gscpy.i\_script.Grassify method*), [24](#page-27-0)
- create\_database() (*gscpy.g\_db.g\_database.Database method*), [25,](#page-28-2) [26](#page-29-1)
- create\_mapset() (*gscpy.g\_db.g\_c\_mapset.Mapset method*), [26,](#page-29-1) [27](#page-30-2)
- create\_mapset() (*gscpy.i\_import.i\_dr\_import.DirImport method*), [30](#page-33-0)
- CRegister (*class in gscpy.t\_c\_register.t\_c\_register*), [33](#page-36-2)
- cregister() (*gscpy.t\_c\_register.t\_c\_register.CRegister* gscpy.i\_script (*module*), [23](#page-26-3) *method*), [34,](#page-37-0) [35](#page-38-1)

## D

Database (*class in gscpy.g\_db.g\_database*), [25](#page-28-2) db\_dir (*gscpy.g\_db.g\_database.Database attribute*), [25](#page-28-2) db\_name (*gscpy.g\_db.g\_database.Database attribute*),  $25$ dbase (*gscpy.g\_db.g\_c\_mapset.Mapset attribute*), [26](#page-29-1) DirImport (*class in gscpy.i\_import.i\_dr\_import*), [29](#page-32-3) download()(gscpy.dsl\_download.dsl\_download.SIDownloadpdt\_dir(gscpy.i\_import.i\_dr\_import.DirImport at*method*), [28](#page-31-0)

## E

ekwargs (*gscpy.out\_l\_export.out\_l\_gdal.OutLGdal attribute*), [32](#page-35-0) exclusion (*gscpy.i\_script.Grassify attribute*), [23](#page-26-3) export\_path (*gscpy.i\_script.Grassify attribute*), [24](#page-27-0) extension (*gscpy.i\_import.i\_dr\_import.DirImport attribute*), [30](#page-33-0) extension (*gscpy.i\_script.Grassify attribute*), [23](#page-26-3)

## F

![](_page_44_Picture_460.jpeg)

## G

Grassify (*class in gscpy.i\_script*), [23](#page-26-3) gscpy.ds1\_download.ds1\_download (*module*), [27](#page-30-2) gscpy.g\_db.g\_c\_mapset (*module*), [26](#page-29-1) gscpy.g\_db.g\_database (*module*), [25](#page-28-2) gscpy.i\_import.i\_dr\_import (*module*), [29](#page-32-3) gscpy.out\_l\_export.out\_l\_gdal (*module*), [31](#page-34-2) gscpy.t\_c\_register.t\_c\_register (*module*), [33](#page-36-2)

### I

import\_path (*gscpy.i\_script.Grassify attribute*), [24](#page-27-0) import\_products() (*gscpy.i\_import.i\_dr\_import.DirImport method*), [30,](#page-33-0) [31](#page-34-2) *tribute*), [30](#page-33-0)

## K

kwargs (*gscpy.ds1\_download.ds1\_download.S1Download attribute*), [28](#page-31-0)

## L

launch (*gscpy.g\_db.g\_database.Database attribute*), [25](#page-28-2) list() (*gscpy.t\_c\_register.t\_c\_register.CRegister method*), [34,](#page-37-0) [35](#page-38-1)

list\_files() (*gscpy.out\_l\_export.out\_l\_gdal.OutLGdal method*), [32](#page-35-0) lkwargs (*gscpy.out\_l\_export.out\_l\_gdal.OutLGdal attribute*), [32](#page-35-0) lkwargs (*gscpy.t\_c\_register.t\_c\_register.CRegister attribute*), [34](#page-37-0) location (*gscpy.g\_db.g\_c\_mapset.Mapset attribute*),

## M

[26](#page-29-1)

Mapset (*class in gscpy.g\_db.g\_c\_mapset*), [26](#page-29-1) mapset (*gscpy.g\_db.g\_c\_mapset.Mapset attribute*), [26](#page-29-1)

## O

outdir (*gscpy.ds1\_download.ds1\_download.S1Download attribute*), [28](#page-31-0) OutLGdal (*class in gscpy.out\_l\_export.out\_l\_gdal*), [31](#page-34-2)

## P

plot() (*gscpy.t\_c\_register.t\_c\_register.CRegister method*), [34,](#page-37-0) [35](#page-38-1) print\_products() (*gscpy.ds1\_download.ds1\_download.S1Download method*), [28,](#page-31-0) [29](#page-32-3) print\_products() (*gscpy.i\_import.i\_dr\_import.DirImport method*), [30,](#page-33-0) [31](#page-34-2) print\_products() (*gscpy.i\_script.Grassify method*), [24](#page-27-0) print\_products() (*gscpy.out\_l\_export.out\_l\_gdal.OutLGdal method*), [32,](#page-35-0) [33](#page-36-2) print\_products() (*gscpy.t\_c\_register.t\_c\_register.CRegister method*), [34,](#page-37-0) [35](#page-38-1)

## R

region (*gscpy.ds1\_download.ds1\_download.S1Download attribute*), [28](#page-31-0) rkwargs (*gscpy.t\_c\_register.t\_c\_register.CRegister attribute*), [34](#page-37-0)

## S

S1Download (*class in gscpy.ds1\_download.ds1\_download*), [27](#page-30-2)

## T

t\_srs (*gscpy.g\_db.g\_database.Database attribute*), [25](#page-28-2) t\_srs\_file (*gscpy.g\_db.g\_database.Database attribute*), [25](#page-28-2)